# **Compact Install 2.1 Shareware release notes**

*This release of CI is dedicated for evaluation only, although it is fully operational. Hereby you can test CI as if you were using a registered version. To ship it to your customer, however, you need a registered copy. For registration in CompuServe GO SWREG (see end of this document).*

## **1. Introduction**

CI is an easy-to-use generic installation program for Windows to be used with your application. CI can decompress files that have been compressed using the Microsoft COMPRESS.EXE program as well as simply copying files from disk (or CD) to a selectable directory on any media.

The main program of CI is called SETUP.EXE. This program remains unchanged for all purposes, since its behaviour is controlled through an extra text file called SETUP.INI. The name of the SETUP.EXE / SETUP.INI files can be modified.

The SETUP.INI is in fact the key to write your own smart installer. This file has a syntax which is very similar to the syntax of the WIN.INI or the SYSTEM.INI. The contents of SETUP.INI is divided into logical sections that contain related information and commands. For example, there is a section [GROUP] in which you define the name of the program manager group to be created for your application.

After you have defined the SETUP.INI, you need to copy SETUP.EXE, your new SETUP.INI and all other files needed (your application files) to the installation diskette(s). SETUP.EXE and SETUP.INI must always reside on the first disk.

Once this is done, you can immediately test your new set of installation disks.

SETUP.EXE takes advantage of the CTL3D.DLL (or CTL3DV2.DLL) and will draw all standard dialogs in 3D-look when this DLL is present.

## Important note:

SETUP.EXE requires the LZEXPAND.DLL and the COMMDLG.DLL in the Windows system directory. These DLLs are shipped and automatically installed with Windows.

## **2. Syntax of the SETUP.INI**

The SETUP.INI file controls the behaviour of the installation software including file copying and expansion, directory and group creation. Its structure is similar to the WIN.INI. Each section is introduced by its name in square brackets [...], followed by a set of commands, assignments or other statements causing certain effects for that section.

## **2.1 Window title bar**

[Title] <the text of the title bar of the installation program's window>

## **2.2 Background bitmap**

[Bitmap] <The file name of the bitmap on the source volume> The bitmap will be loaded and placed in the center of a white full-screen window in the background of Compact Install.

## **2.3 Default target path definition**

[Path] <the default path of the software>

### **2.4 Program manager group definition**

[Group] <the name of the group>

### **2.5 Program group icon definition(s)**

[Icons]

<[()][(\)][(/)]program command line>,<program description>,<[()][(\)][(/)]icon filename> ...

The program command line must not contain the entire path to the program file, since CI automatically inserts this path. This is valid as well for the icon filename. To avoid this automatic target path insertion, enter a leading "()" statement before program command line and/or icon filename. Moreover, you can explicitly insert the target path at any position in the <program command line> or  $\le$ icon filename> using the "(\)" statement. To access the source directory directly, e.g. for CD-ROM installations, use the abbreviation "(/)".

If the specified icon exists already in the program manager, it will be completely replaced by the new icon.

#### **2.6 Definition of installation requirements**

[Requirements] MemorySpace=<br/>bytes> DiskSpace=<br/>bytes> MinColorBits=<colors>

MemorySpace defines the minimum main memory capacity of the target system, DiskSpace defines the minimum available disk space on the target volume and MinColorBits defines the minimum color depth of the video card in bits. If one or more of the requirements are not met by the target system, a message box will inform the user about the problem(s) and give the option to either cancel the installation or to continue regardless of the warning.

#### **2.7 Definition of files and disks to copy**

[Disk 1] <source file subpath & name>,<target file subpath & name>[,+] ... [Disk 2]

<source file subpath & name>,<target file subpath & name>[,+] ...

#### [Disk n] <source file subpath & name>,<target file subpath & name>[,+] ...

A subpath is only the part of the complete pathname of a file starting from the currently selected path. E.g. the subpath of A:\TEST\A.DOC is TEST\A.DOC, when the current directory is A:\. Subpaths do not have a leading backslash.

If the "+" statement is the third argument of a line of text, then the source file will be appended to the target file, if possible. Hereby, large files, which have been split into several parts, can be reconstructed.

While copying files, CI will check the file time of source and destination and will give a warning if the destination is newer than the source. The user will then be given the choice to overwrite or skip single files, or to overwrite the entire set.

## **2.8 Modifying the WIN.INI**

```
[WinProfile]
<Section>,<Key>,<Value>
...
```
## **2.9 Modifying other INI files**

```
[Profile]
<[(\)][(/)] Application>,<Section>,<Key>,<Value>
...
```
In this statement, (\) will be replaced by the target path and (\) will be replaced by the source path. If no path is specified, the INI file defined by Application will be created in the Windows directory.

## **2.10 Executing commands**

**[Commands]** RESTART SAYDONE LAUNCH < $[(\langle \rangle)][(\langle \rangle)]$  program  $[[(\langle \rangle)]](\langle \rangle]$  parameter]>

The RESTART command forces Windows to restart after e.g. installing new fonts.

The SAYDONE command will pop up a message box saying that the installation process is complete now.

The LAUNCH command is accompanied by a windows application execution statement which will be executed by Compact SETUP. Again, the "(\)" and "(/)" statements are to insert the target path or source path. Hereby, installed applications can be immediate launched after the installation is complete.

The commands are executed in their sequence of occurence in the SETUP.INI file.

## **2.11 Copying files into the Windows or System directory and restarting**

The subpaths in the [Disk x] sections may contain the value (WINDIR) or (SYSDIR), which refer to the

...

directory of Windows or its system directory. In this case the specified file is decompressed and copied into the Windows or system directory. Here is an example:

SPECIAL.FO\_,(SYSDIR)SPECIAL.FON

Of course, in this case also the WIN.INI file needs to be changed to make the new font accessible. Thus, in the [WinProfile] section there should appear the following line:

fonts,<font name>,SPECIAL.FON

If the changes made require a restart of the Windows system, add a [Commands] section to the SETUP.INI. Herewith, commands can be definied to be executed after completion of the installation program, i.e. a system restart:

[Commands] **RESTART** 

## **3. Purchasing Compact Install**

The Compact Install package includes electronic manuals plus an unlimited runtime license. You can distribute installation diskettes with your software and CI on it free of charge. Available languages are English and German. To register, GO SWREG in CompuServe:

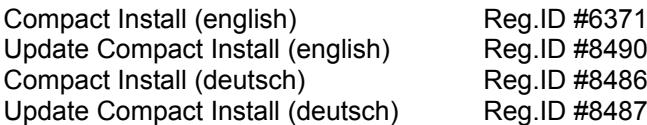

The prices for these packages are:

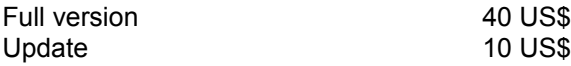

Updates are reserved for registered users of any previous version of CI only.

**IF YOU HAVE ANY FURTHER SUGGESTIONS HOW TO ENHANCE THE FUNCTIONALITY OF COMPACT INSTALL, PLEASE DO NOT HESITATE AND SEND US A FAX OR EMAIL WITH YOUR IDEAS. WE APPRECIATE EVERY NEW SUGGESTION TO MAKE THIS PRODUCT PERFECT. THANKS!**

**The HyperMedia Group GmbH Stolberger Strasse 315 50933 Köln, Germany FON +49 221 94 97 53 0 FAX +49 221 94 97 53 8 Internet/CompuServe 100435.3506@compuserve.com**